# Cheatography

### Linux Troubleshooting Cheat Sheet by [Zappmax](http://www.cheatography.com/zappmax/) via [cheatography.com/177608/cs/37062/](http://www.cheatography.com/zappmax/cheat-sheets/linux-troubleshooting)

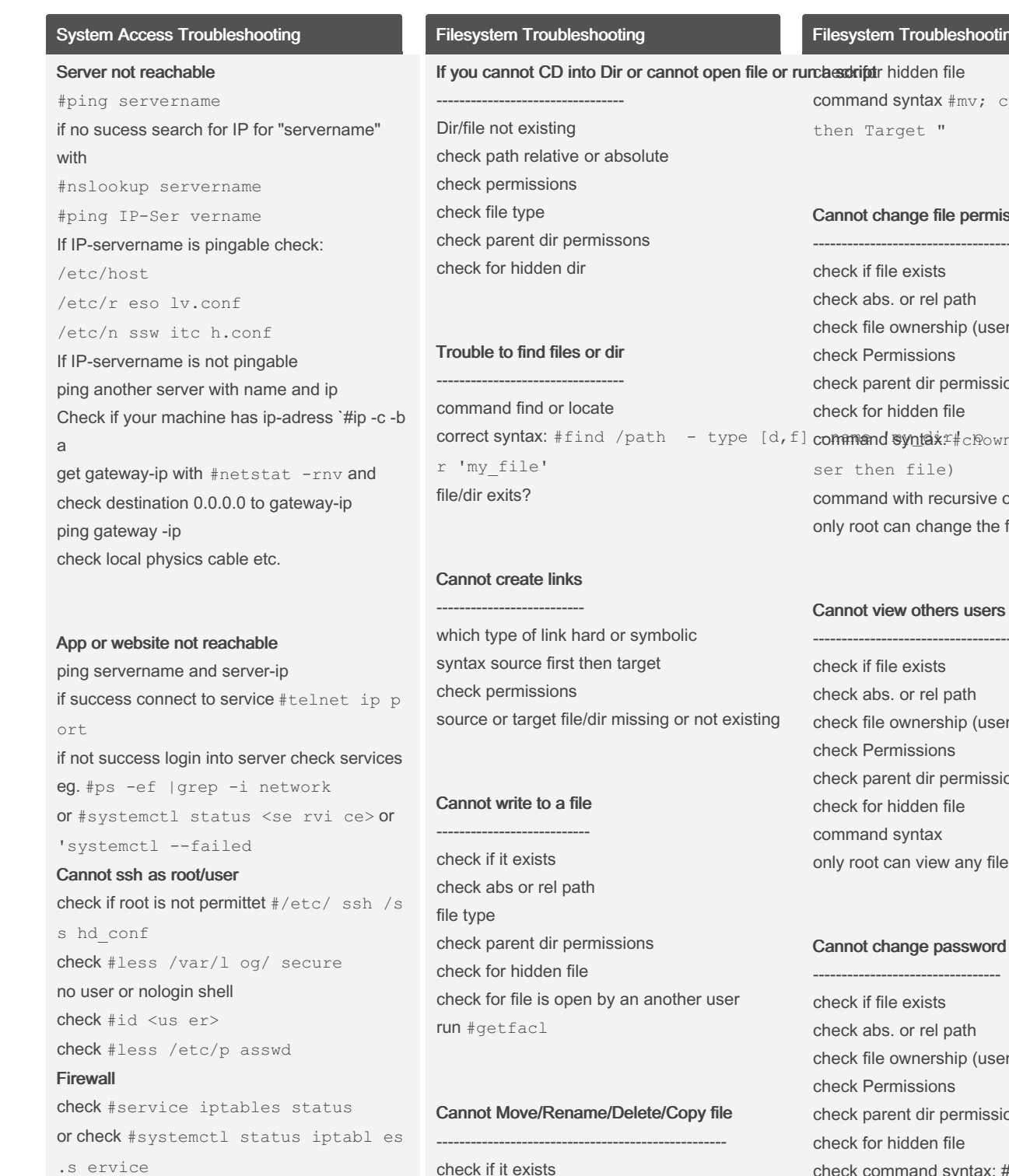

or check #ps -ef|grep iptable or check #systemctl status firewalld try to temp disable firewall #systemctl dis able firewalld

Terminal or Client is not working check correct port user and password syntax

By Zappmax [cheatography.com/zappmax/](http://www.cheatography.com/zappmax/) Not published yet. Last updated 26th May, 2023. Page 1 of 3.

check abs or rel path

check parent dir permissions

file type

### ting (cont)

cp; " Source

#### hissions/ownership

----------------------------------------- er and group) sions wn or chmod (u

option -R e file ownership

#### rs files

--------------------------------------------- er and group) sions only root can view any files

er and group) sions check command syntax: #passw <user>` only root can change pw of any user

#### Disk space full

---------------------

ckeck : #df -h

Sponsored by ApolloPad.com Everyone has a novel in them. Finish Yours! <https://apollopad.com>

# Cheatography

### Linux Troubleshooting Cheat Sheet by [Zappmax](http://www.cheatography.com/zappmax/) via [cheatography.com/177608/cs/37062/](http://www.cheatography.com/zappmax/cheat-sheets/linux-troubleshooting)

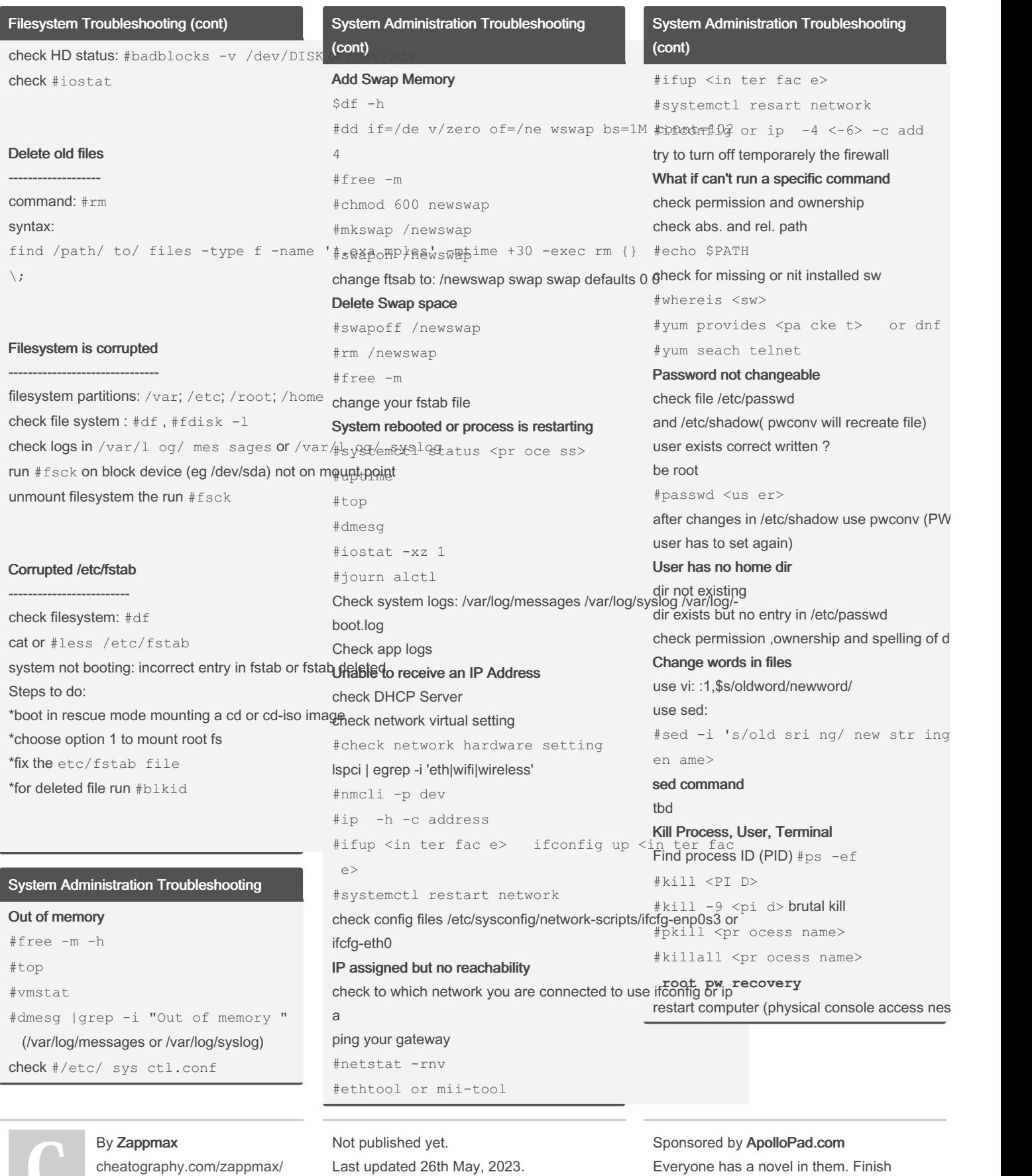

Last updated 26th May, 2023. Page 2 of 3.

Everyone has a novel in them. Finish Yours! <https://apollopad.com>

# Cheatography

System Administration Troubleshooting (cont) edit grub, search for ro change to: rw init=/ sys roo t/b in/sh press <ctrl x> system reboots in single user mode `>passwd root' >change pw `>touch /.autorelable' >exit reboot logged in users #last System running slow Check disk space (df -h and du) Check processing (top, free, lsmem, cat /proc/meminfo, vmstat, pmap <PID>, dmidecode, lscpu, /proc/‐ cpuinf) Check disk issues (iostat -y 5, lsof) Check networking (tcpdump -i <interface>, lsof -i -P -n |grep -i listen, netstat -plnt or ss -plnt, iftop) Check uptime (uptime) Check logs check hw status log into system Other external tools (htop, itop, iptraf, psacct) Rollback updates and patches Package or patch

#dnf history #dnf history undo <id> Update (upgrade does not workold obsolete packages are lost) #dnf history undo <id>

### System Recovery

Additional Knowledge and Tools

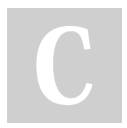

By Zappmax [cheatography.com/zappmax/](http://www.cheatography.com/zappmax/) Not published yet. Last updated 26th May, 2023. Page 3 of 3.

Sponsored by ApolloPad.com Everyone has a novel in them. Finish Yours! <https://apollopad.com>